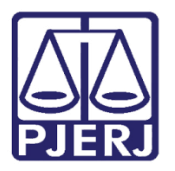

Manual do Usuário

# Regras para distribuir, peticionar e realizar consultas em Processos Sigilosos

Novo Portal

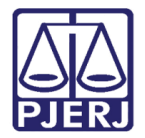

### SUMÁRIO

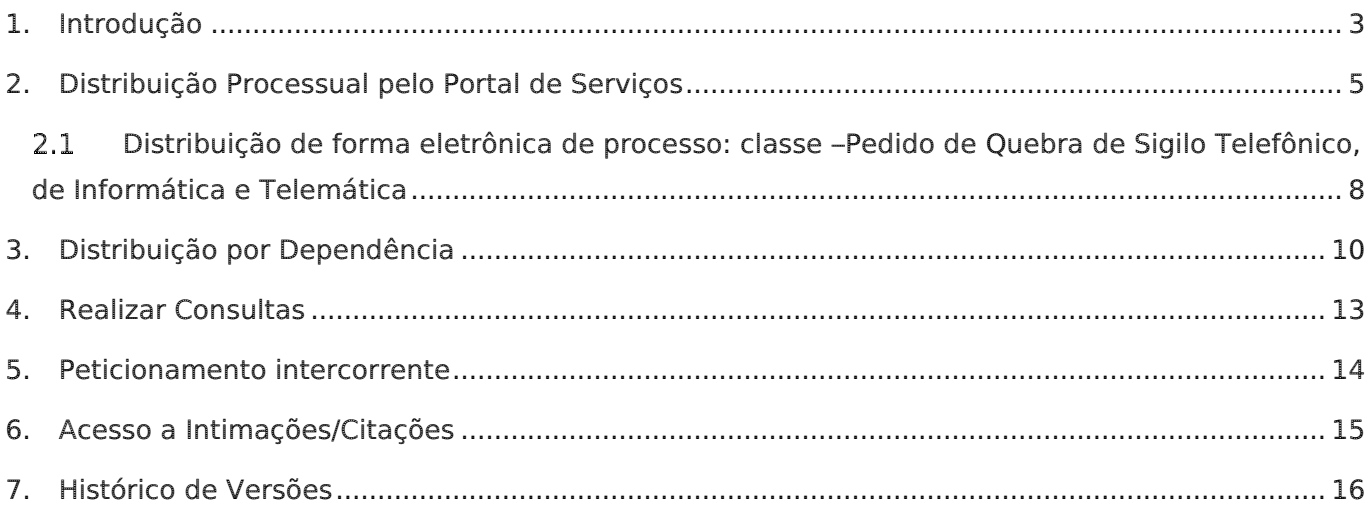

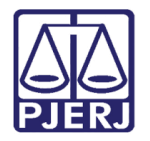

## Regras para distribuir, peticionar e realizar consultas em Processos Sigilosos

## <span id="page-2-0"></span>1. Introdução

Este manual apresenta de forma simples, o passo a passo do procedimento de como protocolizar petições, distribuir processos, distribuir processos por dependência e regras de acesso a intimação/citação em processo sigiloso no Portal de Serviço.

Os procedimentos e regras de acesso se aplicam a Promotor de Justiça, Procurador de Justiça, Polícia Civil e Advogados.

#### AVISO CONJUNTO CGJ/2ªVP nº 02/2022

O Desembargador RICARDO RODRIGUES CARDOZO, Corregedor-Geral da Justiça, e o Desembargador MARCUS HENRIQUE PINTO BASÍLIO, 2º Vice-Presidente do Tribunal de Justiça e Supervisor do Grupo de Monitoramento e Fiscalização do Sistema Carcerário (GMF), no uso de suas respectivas atribuições legais;

CONSIDERANDO que a Resolução TJ/OE/RJ nº 03/2021 confere à Segunda Vice-Presidência o desempenho das competências e atribuições atinentes ao sistema de justiça criminal;

CONSIDERANDO a importância de se promover a uniformização e a divulgação de procedimentos e colaborar, de forma contínua, para a atualização de juízes e servidores envolvidos com o sistema de justiça criminal e;

CONSIDERANDO o que restou decidido nos autos do processo SEI nº 2022-06096238;

AVISAM aos Excelentíssimos Senhores Juízes, Secretários, Chefes de Serventia e Servidores das Varas Criminais, Tribunais do Júri, Especializadas em Organizações Criminosas e Especializada em Crimes contra a Criança e o Adolescente que:

1. Todas as denúncias e/ou os requerimentos dirigidos aos respectivos juízos somente poderão ser distribuídos eletronicamente pelo novo portal do TJRJ.

2. Os processos distribuídos com pedido de sigilo serão direcionados à conclusão direta do Juiz e se encontrarão no local virtual "SIGILO - Conclusão ao Juiz - Processo Sigiloso". E somente terão acesso a esse local virtual, os Juízes e os dois Servidores por ele indicados,

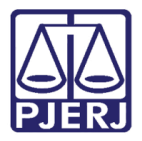

permitindo, com isso, a prolação de despachos e decisões no bojo dos respectivos processos.

3. O Juiz deverá analisar a medida sigilosa, mantendo ou não o sigilo.

4. Mantido o sigilo, a partir do dia 15 de setembro do corrente ano, somente terá acesso aos processos sigilosos, como usuário externo, pelo novo portal, aquele que tiver cadastrado o seu CPF no sistema DCP na forma do manual de Habilitação de Acesso a Processo Sigiloso. Ou seja, os representantes do Ministério Público somente poderão visualizar e se manifestar, nos respectivos processos, caso encaminhem a numeração do CPF para que haja a devida habilitação.

5. Os órgãos de execução do Ministério Público poderão ser intimados para a devida manifestação no bojo do processo, porém, somente o Promotor de Justiça que tiver cadastrado o seu CPF é que poderá visualizar a intimação e o respectivo processo.

6. Os Promotores de Justiça, com atribuição junto aos juízos pelos quais tramitam as medidas e/ou os processos sigilosos, deverão encaminhar seus respectivos CPFs para o devido cadastro até o dia 15 de setembro de 2022, mantendo sempre as informações atualizadas junto ao gabinete do juízo, caso haja afastamento ou mudança do Promotor de Justiça com atribuição junto ao órgão de execução no juízo pelos quais tramitam os feitos sigilosos.

Rio de Janeiro, 08 de setembro de 2022.

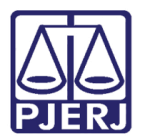

## <span id="page-4-0"></span>2. Distribuição Processual pelo Portal de Serviços

ATENÇÃO: Só poderá realizar distribuição de processo sigiloso os usuários com perfis no portal como Promotor de Justiça, Procurador de Justiça e Polícia Civil.

Ao realizar a distribuição de um processo no Portal de Serviços, para que apareça a possibilidade de solicitar sigilo, o usuário deverá selecionar a competência Crime, Criminal-Juri, Combate ao Crime Organizado e Crimes contra a Criança e Adolescente.

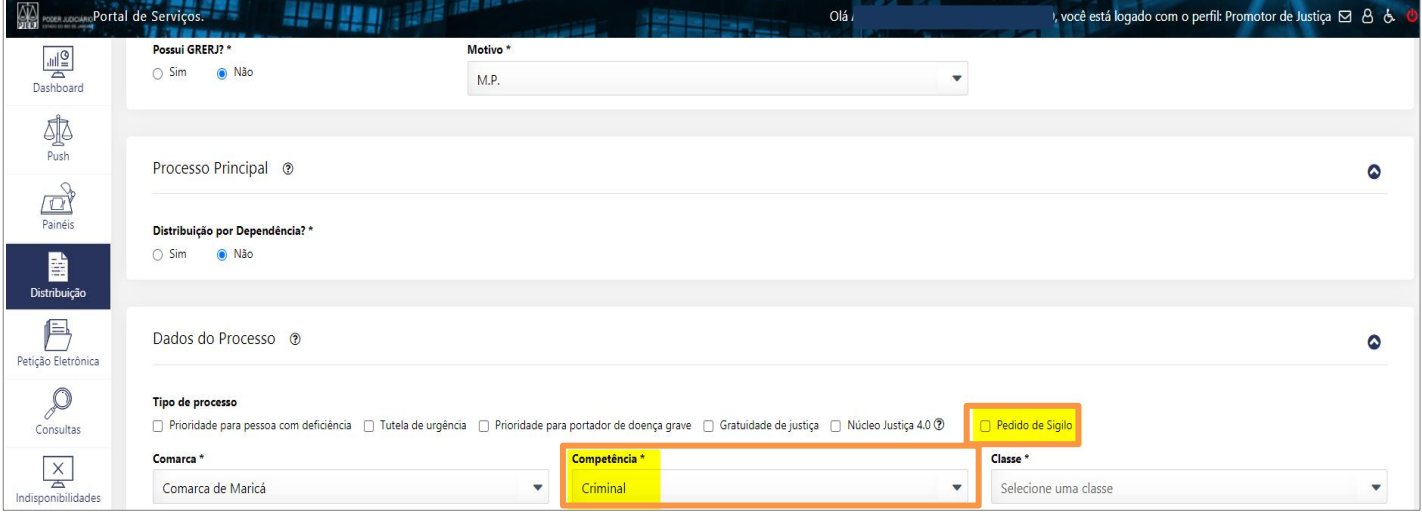

Figura 1 – Checkbox marcado.

#### O sistema disponibilizará o checkbox Pedido de Sigilo, para que seja marcado.

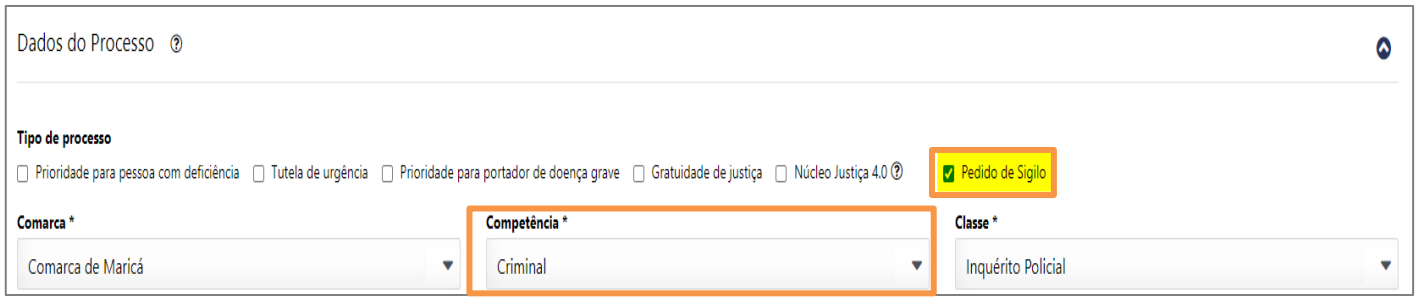

Figura 2 - Checkbox Pedido de Sigilo.

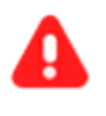

ATENÇÃO: Para Advogado não será exibido checkbox Pedido de Sigilo, ao distribuir processos para a competência Crime, Criminal-Juri, Combate ao Crime Organizado e Crimes contra a Criança e Adolescente.

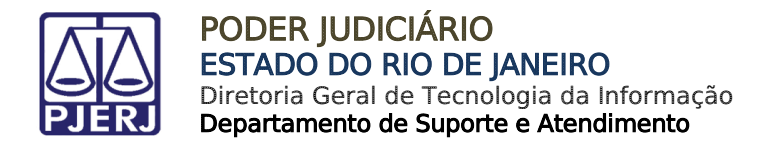

Ao selecionar outra competência, diferente de Crime, Criminal-Juri, Combate ao Crime Organizado e Crimes contra a Criança e Adolescente, o sistema não habilita o checkbox Pedido de Sigilo para que seja marcado.

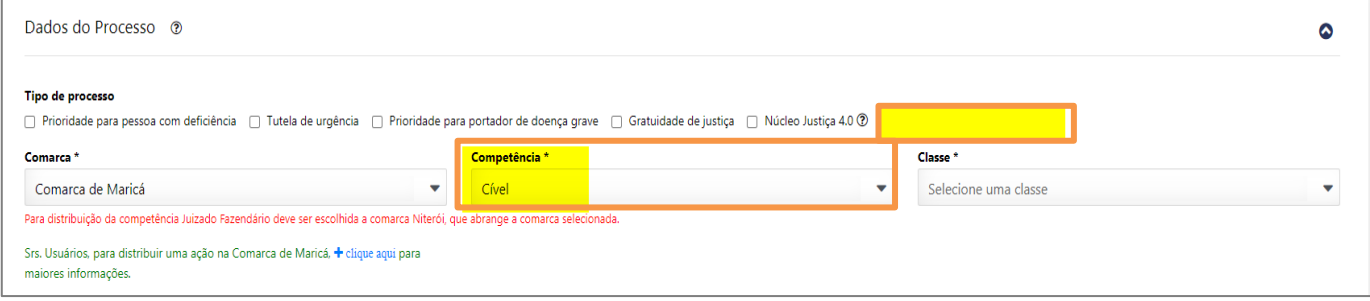

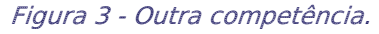

Ao finalizar o preenchimento dos demais campos para a distribuição processual, clique no botão Finalizar.

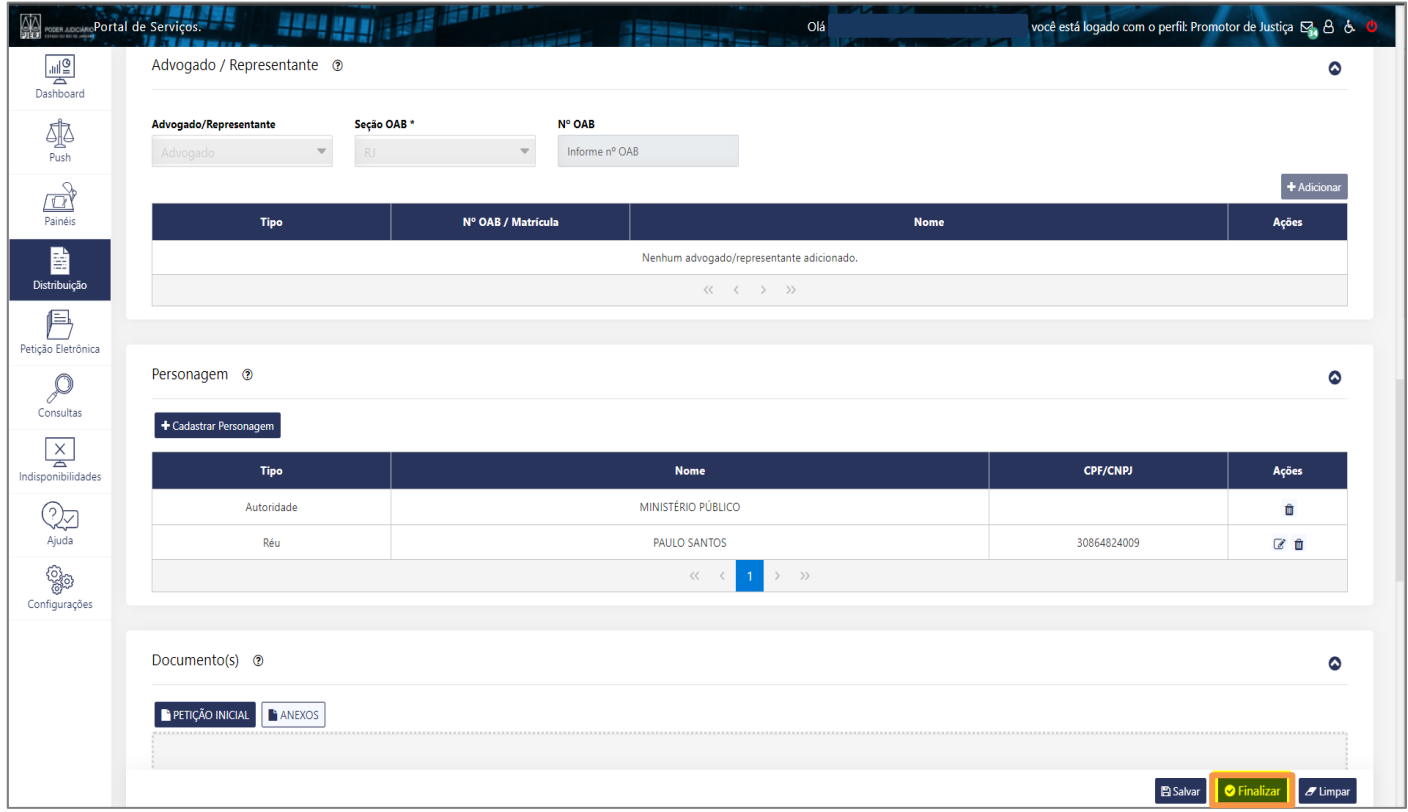

Figura 4 - Botão Finalizar.

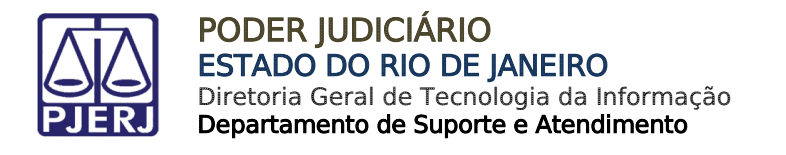

Ao finalizar, na tela de confirmação da distribuição do processo, é demonstrado um resumo das informações preenchidas e informado que o Pedido de Sigilo foi solicitado. Após conferir os dados preenchidos, selecione o botão verde Confirmar.

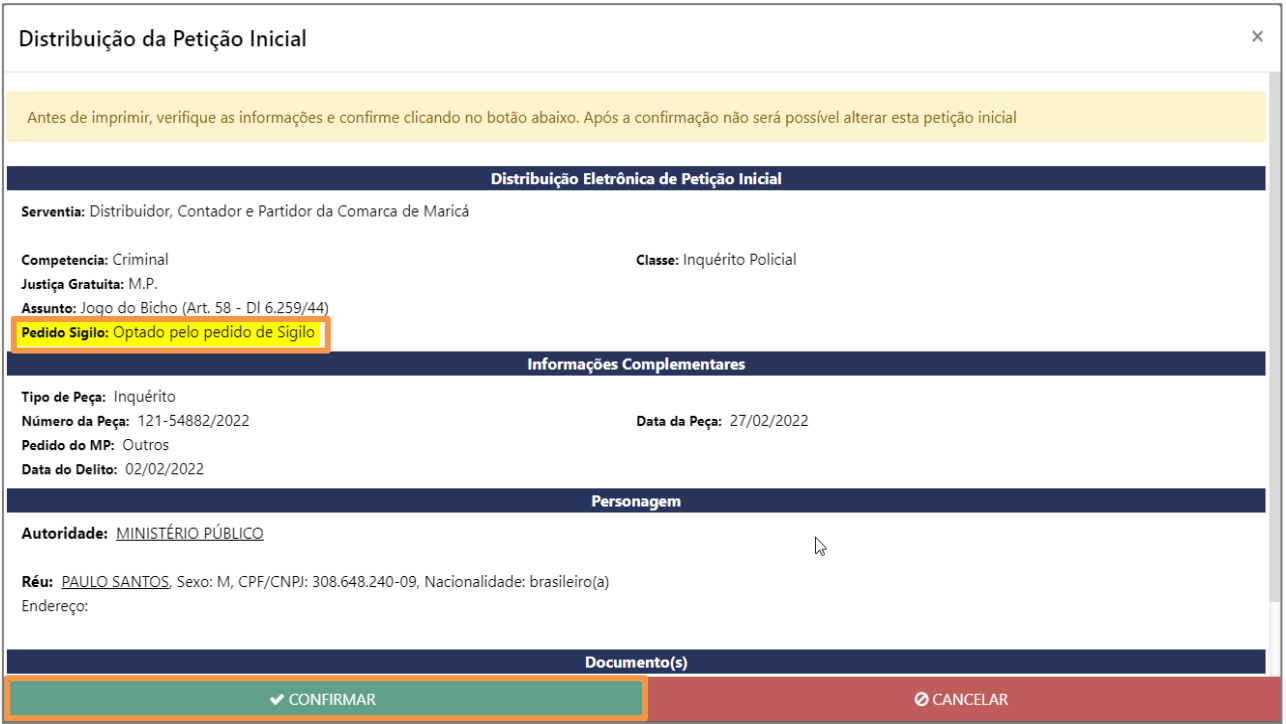

Figura 5 - Confirmação do pedido de sigilo.

O sistema apresentará o protocolo da distribuição, onde também traz a informação do Pedido de Sigilo.

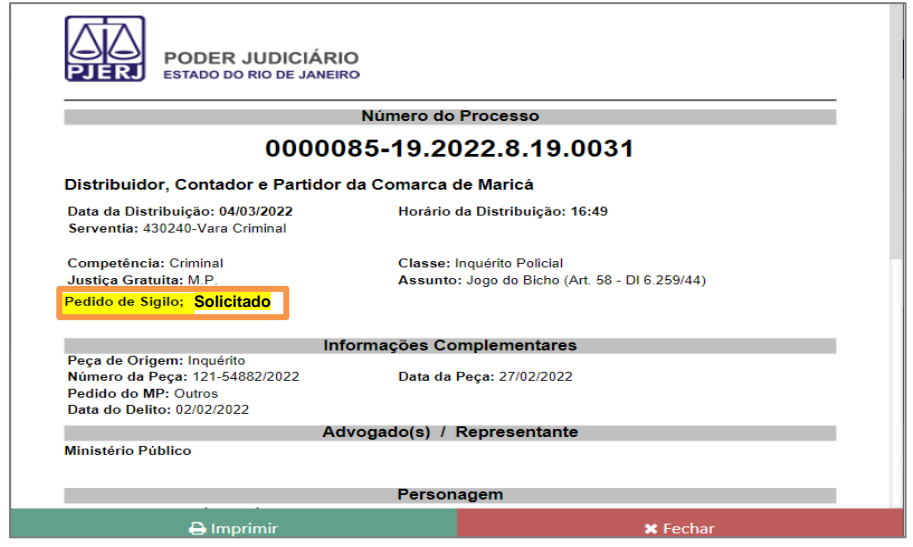

Figura 6 - Pedido de Sigilo no protocolo de distribuição.

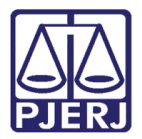

## <span id="page-7-0"></span>2.1 Distribuição de forma eletrônica de processo: classe -Pedido de Quebra de Sigilo Telefônico, de Informática e **Telemática**

Os processos, hoje sigilosos, com a classe Pedido de quebra de Sigilo Telefônico, de Informática e Telemática poderão ser distribuídos de forma eletrônica através do Portal de Serviços.

Ao selecionar a classe, é habilitado o checkbox já marcado com Pedido de Sigilo, onde não é possível ser desmarcar. Assim todos os processos desta classe serão sigilosos automaticamente.

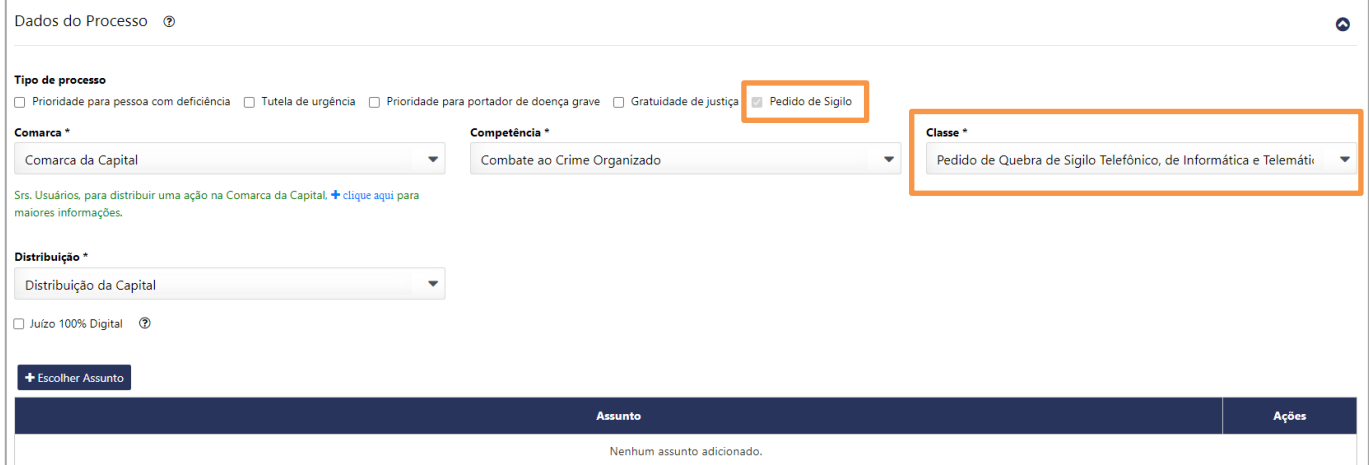

Figura 7 - Classe Pedido de Quebra de Sigilo Telefônico, de Informática e Telemática

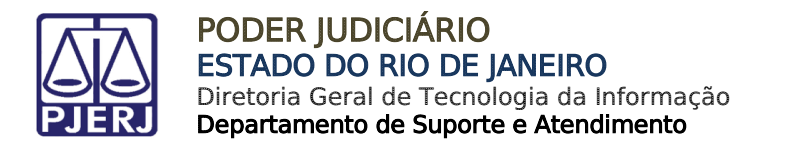

Ao finalizar, na tela de confirmação da distribuição do processo, é demonstrado um resumo das informações preenchidas e informado que o Pedido de Sigilo foi solicitado. Após conferir os dados preenchidos, selecione o botão verde Confirmar.

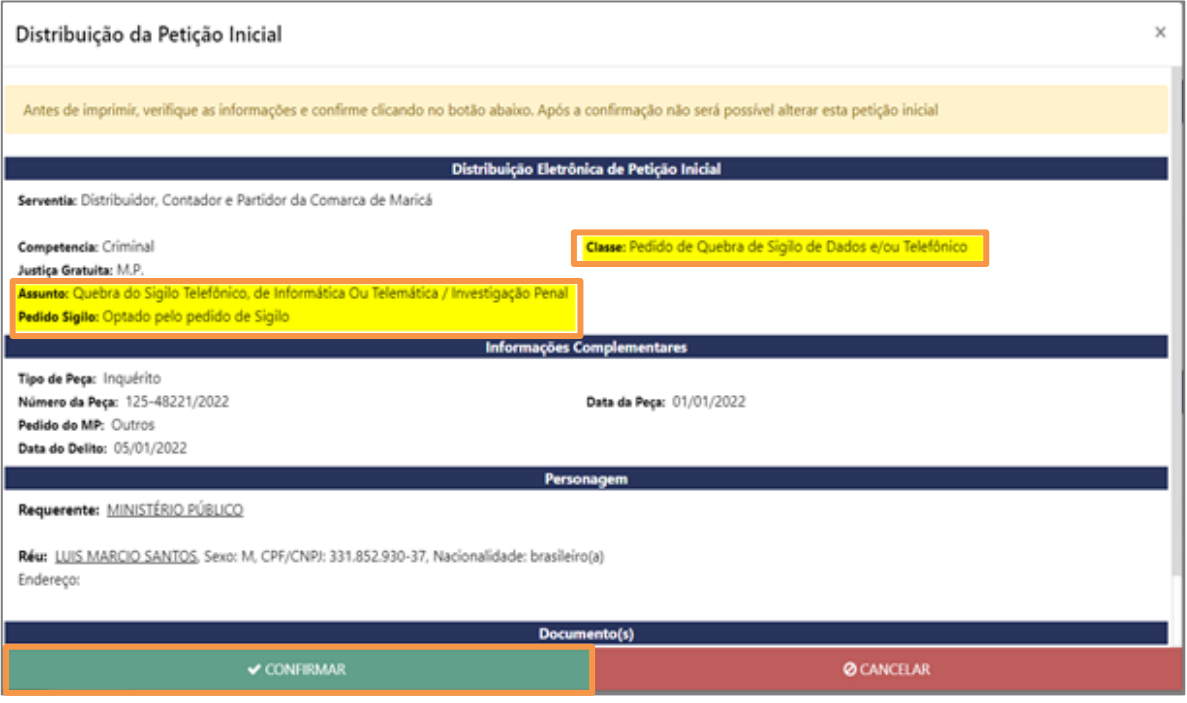

Figura 8 - Pedido de sigilo solicitado.

O sistema apresentará o protocolo da distribuição, onde também traz a informação do Pedido de Sigilo.

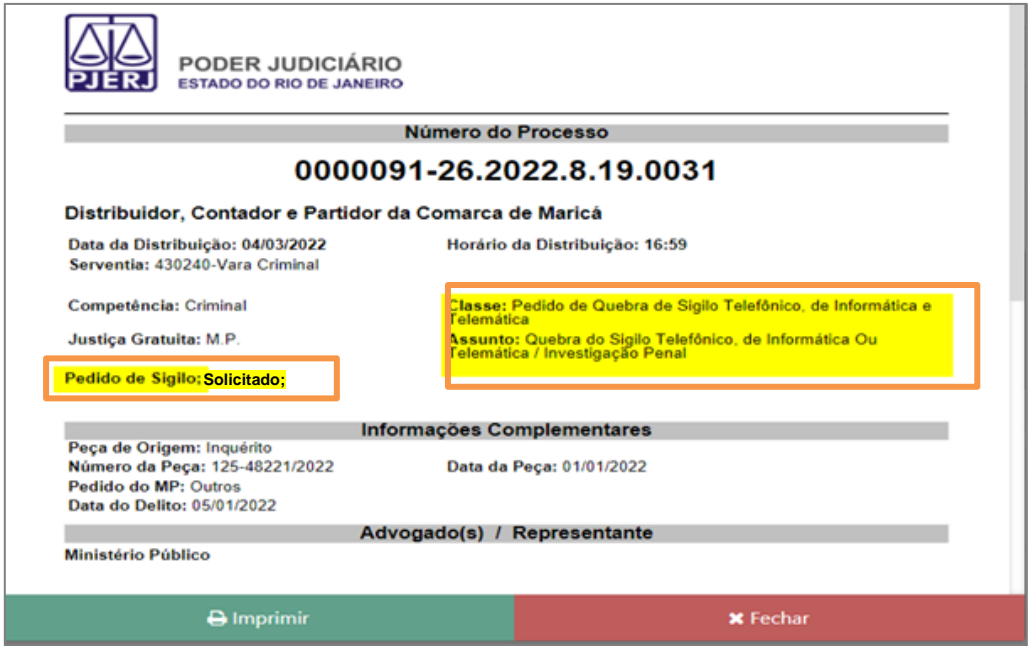

Figura 9 - Protocolo de distribuição.

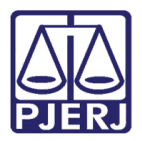

## <span id="page-9-0"></span>3. Distribuição por Dependência

O Promotor de Justiça, Procurador de Justiça, Polícia Civil e o Advogado somente conseguirão distribuir processos por dependência à processos sigilosos, quando estiverem com habilitação, concedida pela Serventia, para acessar ao processo sigiloso originário. Desta forma, caso o perfil não tenha solicitado o acesso ao processo originário sigiloso, não irá conseguir realizar a distribuição por dependência.

No momento da distribuição por dependência, ele pode selecionar se o processo distribuído por dependência é ou não sigiloso. Caso opte por não ser sigiloso, vamos ter um processo sigiloso vinculado a um processo não sigiloso.

No Portal de Serviços, acesse a opção Distribuição e selecione opção Distribuição Eletrônica.

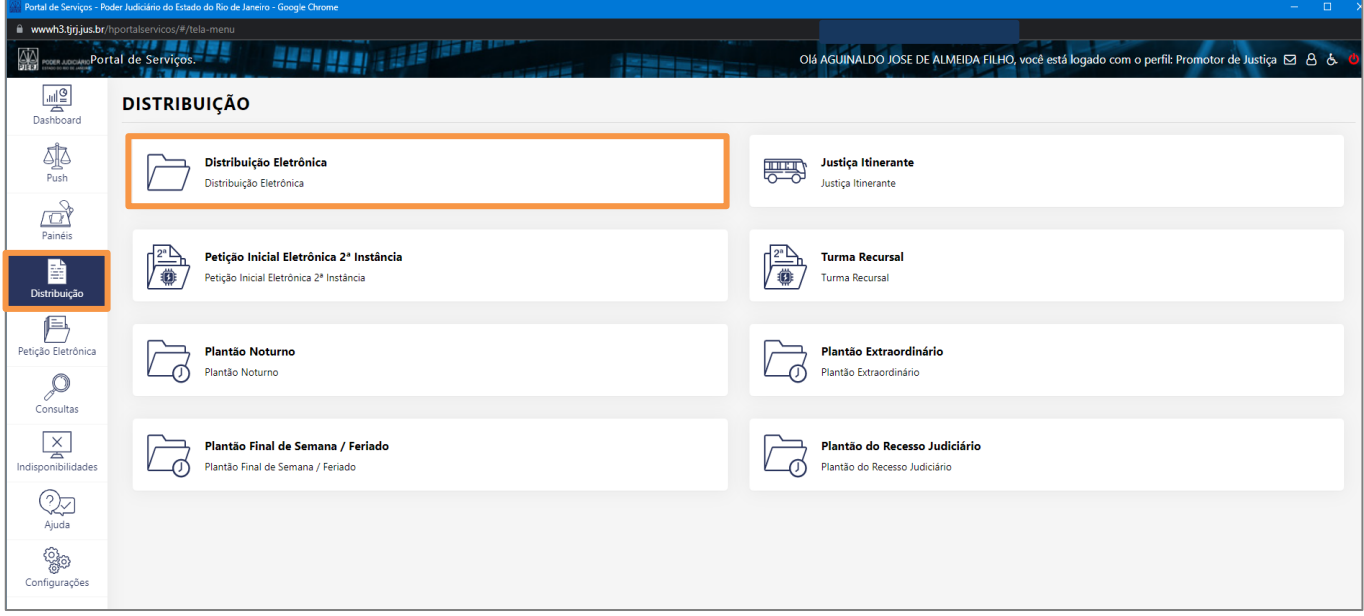

Figura 10 - Distribuição Eletrônica.

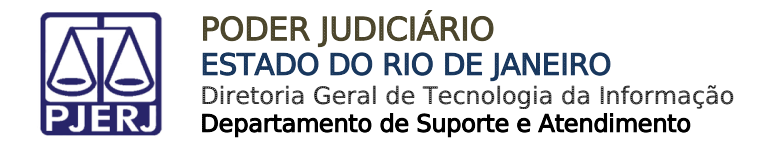

No campo Processo principal, o sistema, automaticamente, traz marcada a opção Não no campo Distribuição por Dependência.

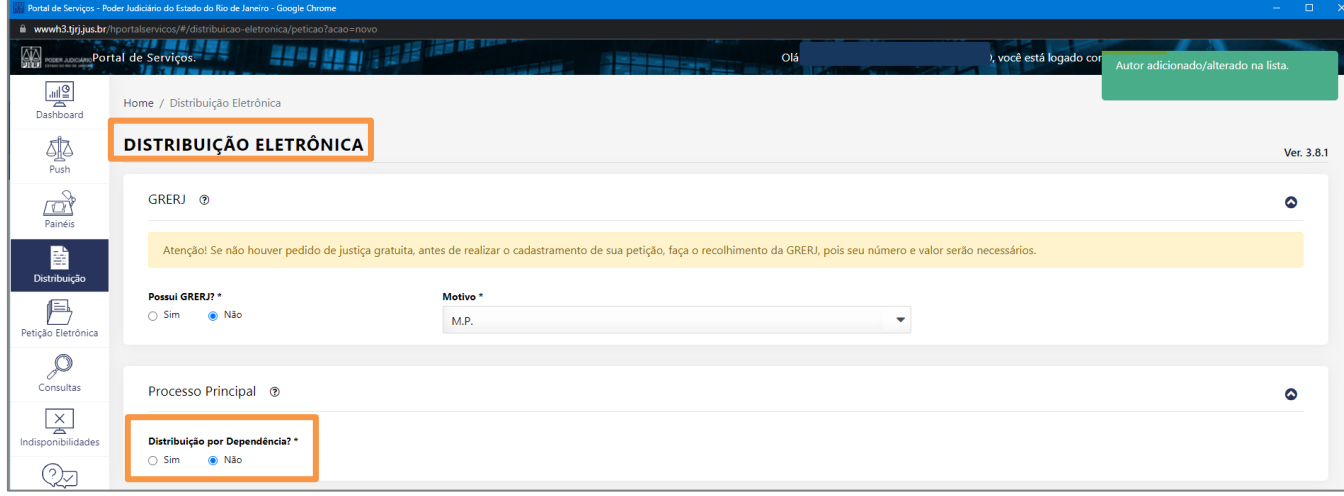

Figura 11 - Campo Processo Principal.

Selecione a opção Sim no campo Processo por Dependência, e no campo Número do Processo, informe o número do processo sigiloso e cliquei em pesquisa.

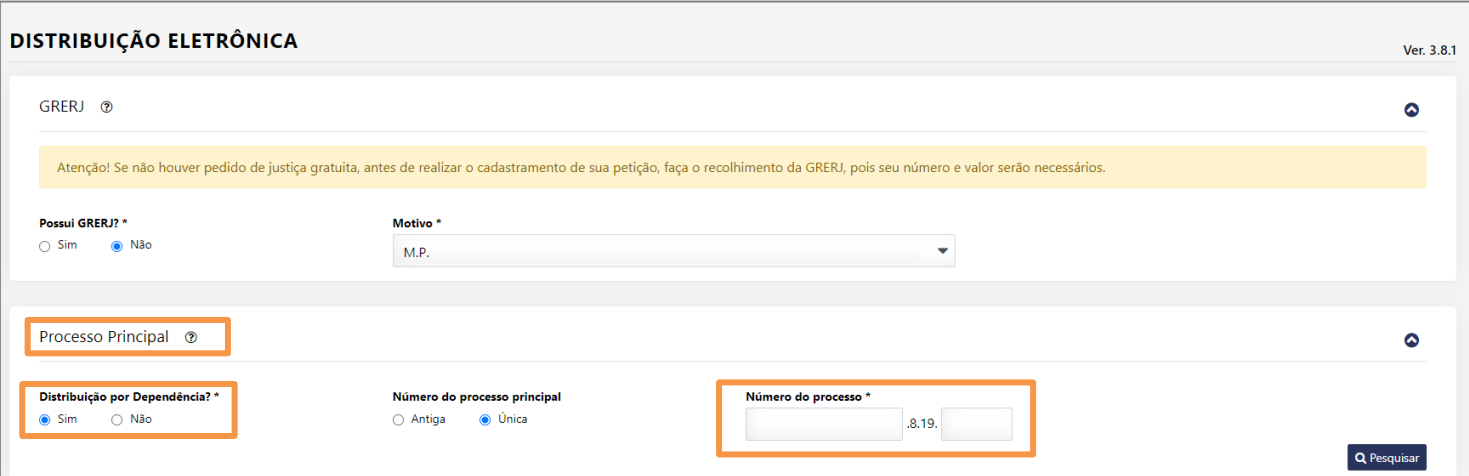

Figura 12 - Número do processo.

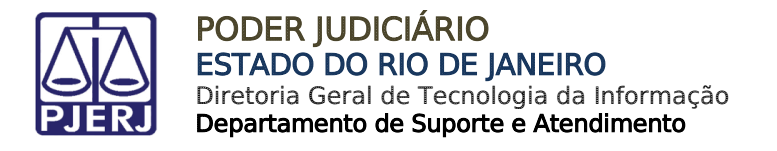

No campo Dados do processo, o checkbox Pedido de Sigilo vem selecionado automaticamente. Caso o usuário entenda que o processo distribuído por dependência a um processo sigiloso, também deve ser sigiloso, deixe a marcação do checkbox Pedido de Sigilo.

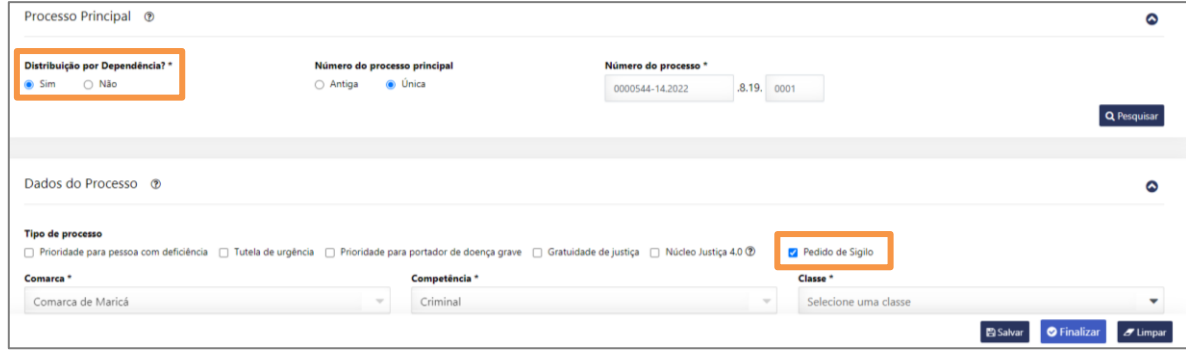

Figura 13 - checkbox Pedido de Sigilo.

Sendo opcional ao usuário distribuir o novo processo com o Pedido de Sigilo ou não. Caso não seja um processo sigiloso, desmarque a opção Pedido de Sigilo.

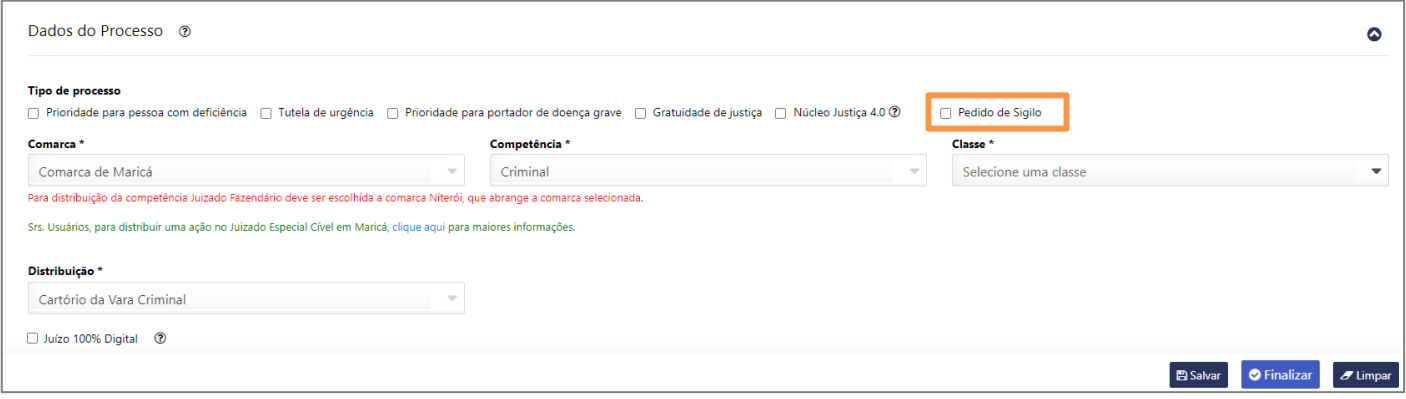

Figura 14 - Checkbox desmarcado.

Ao finalizar, prossiga com a distribuição normal, preenchendo os campos assunto, classe e inclui as peças.

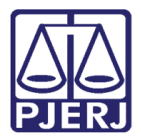

## <span id="page-12-0"></span>4. Realizar Consultas

O sistema irá permitir a consulta de processo sigiloso apenas aos usuários habilitados no processo. Dessa forma, após a distribuição, o Promotor de Justiça, Procurador de Justiça, Polícia Civil ou Advogado, precisa solicitar a habilitação ao Autos, sendo concedido pela Serventia onde tramita o processo sigiloso.

Caso não tenha solicitado a habilitação aos autos, somente será possível realizar o peticionamento no processo. Não sendo possível consultar o processo e seus dados, somente conseguira realizar consulta, após realizado e concedido o pedido de habilitação para Serventia.

Ao realizar uma consulta processual, sendo habilitado no processo, aparecerá desta forma a consulta:

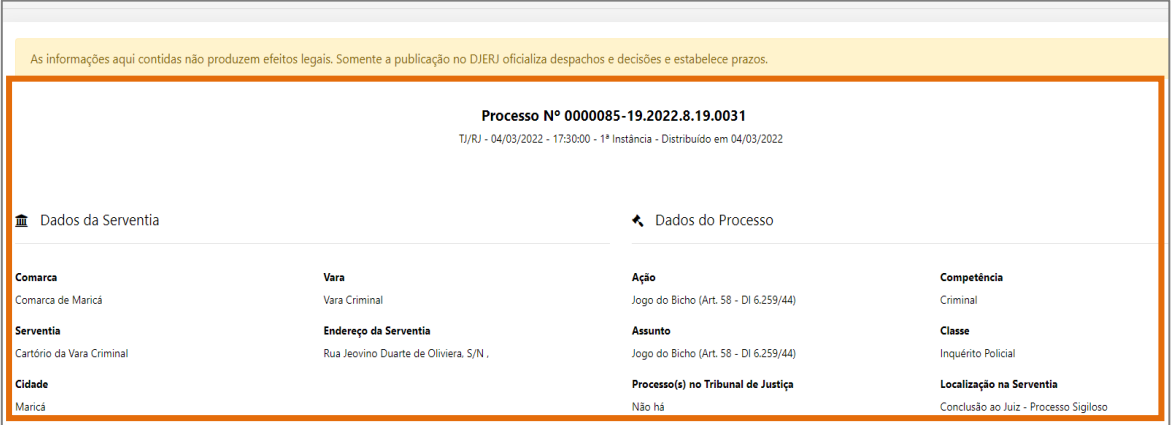

Figura 15 - Permissão de consultar o processo sigiloso.

Caso não tenha sido habilitado, ao realizar uma consulta processual, o sistema exibirá o aviso Processo Inexistente.

O usuário, sendo parte ou não do processo sigiloso, se não for habilitado, não conseguirá consultar e nem visualizar os dados e as partes do processo sigiloso, mesmo que faça parte do Órgão Julgador do MP vinculado ao cartório responsável pelo processo.

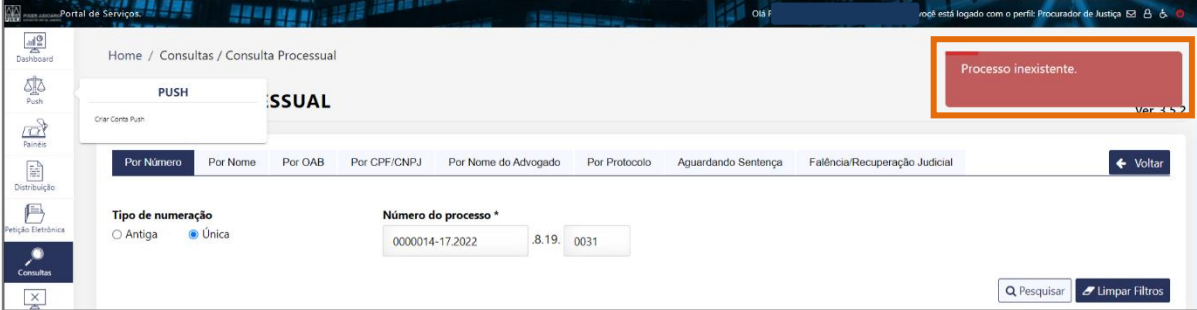

Figura 16 - Informação de Processo Inexistente.

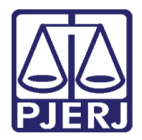

## <span id="page-13-0"></span>5. Peticionamento intercorrente

O sistema permite que seja realizado o peticionamento intercorrente em processo sigiloso, para todos usuários, independente de habilitação concedida para acesso aos Autos.

> ATENÇÃO: Caso o usuário autenticado, esteja sem habilitação aos Autos, ao realizar o peticionamento, o sistema apresentará apenas o número do processo, não sendo apresentado os dados de Personagens, Classe, Assunto, Regional e Cartório.

Caso o usuário esteja habilitado no processo sigiloso, poderá peticionar normalmente, e será exibido os dados básicos do processo, inclusive as partes processuais.

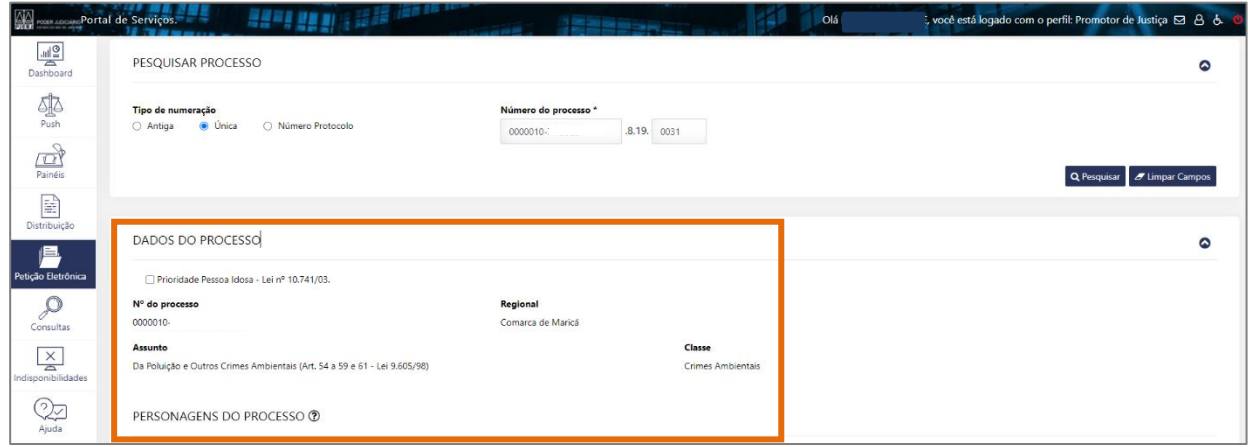

Figura 17 - Peticionamento.

Já o usuário que não habilitado, poderá peticionar normalmente, porém, não pode visualizar dados do processo sigiloso. Sendo permitido protocolizar petição no processo sigiloso, porém sem habilitação aos Autos, não poderá visualizar dados do processo.

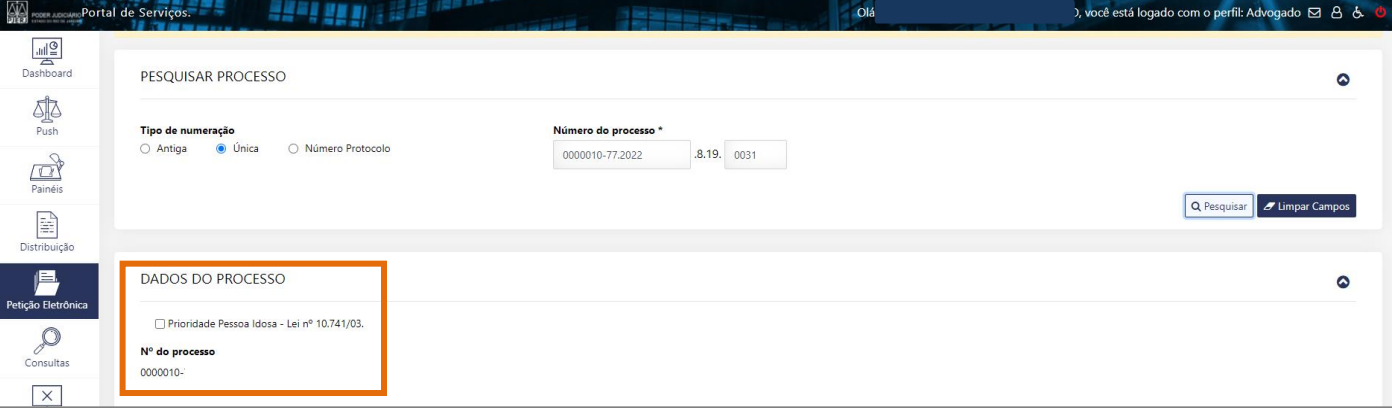

Figura 18 - Peticionamento sem vínculo.

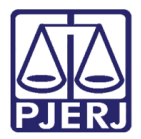

## <span id="page-14-0"></span>6. Acesso a Intimações/Citações

Serão visíveis todas as citações/intimações do processo sigiloso que chegarem, para o usuário, porém somente o usuário habilitado no processo sigiloso, a que se refere a citação/intimação, conseguirá abrir e acessar o conteúdo do documento de comunicação.

Todas as citações/intimações que chegarem para o Órgão, serão visíveis por todos cadastrados no Órgão, porém somente o usuário habilitado no processo sigiloso, a que se refere a citação/intimação, conseguirá abrir e acessar o conteúdo do documento de comunicação, mesmo fazendo parte do Órgão julgador do MP vinculado ao cartório em que tramita o processo sigiloso.

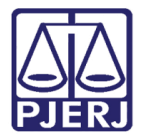

## <span id="page-15-0"></span>7. Histórico de Versões

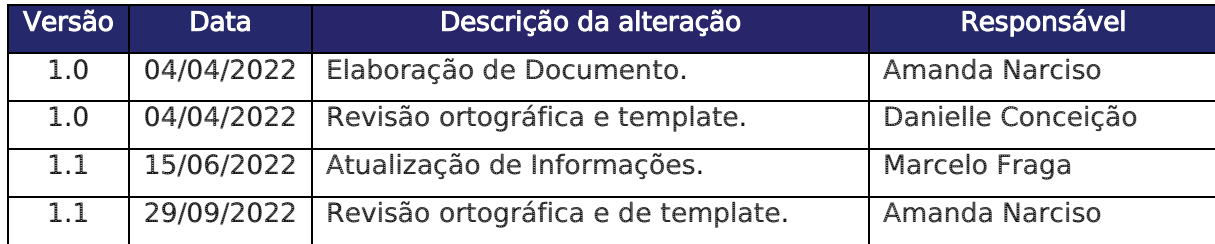